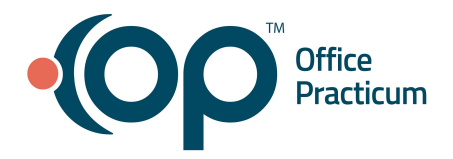

## **June 23, 2021 Portal Tips & Tricks**

## *eLabs and Potentially Sensitive Tests*

Sensitive labs can only be protected at the requisition level. There are 3 ways to protect sensitive labs from flowing to the portal when the results are received in OP:

1. For commonly used tests, make the default visibility in the Diagnostic Test setup "**Clinical Staff Only**". This ensures that when these tests are ordered, they will not appear on the portal.

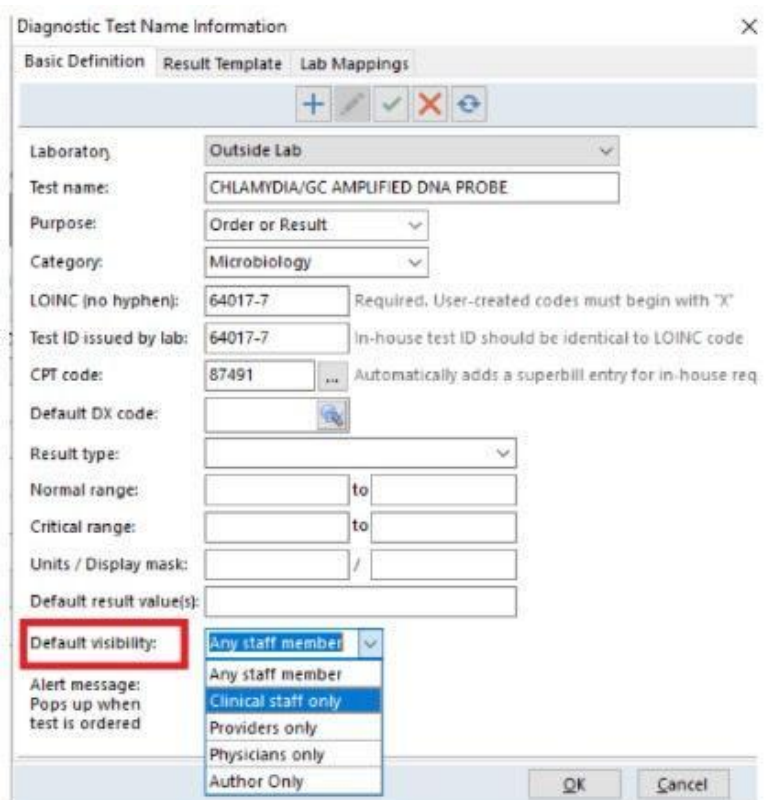

2. When a provider orders a test not commonly used in your practice, they will need to set the privacy level on the actual requisition in OP to "**Clinical staff only**" if they want to prevent sensitive test results from going to the portal.

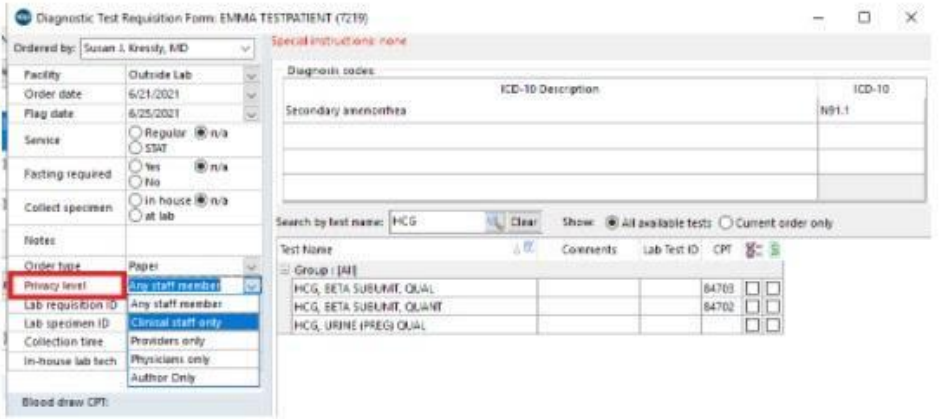

3. Go to the Code Management section within Portal Management in InteliChart and uncheck the labs you do not want to appear (publish) on the portal.

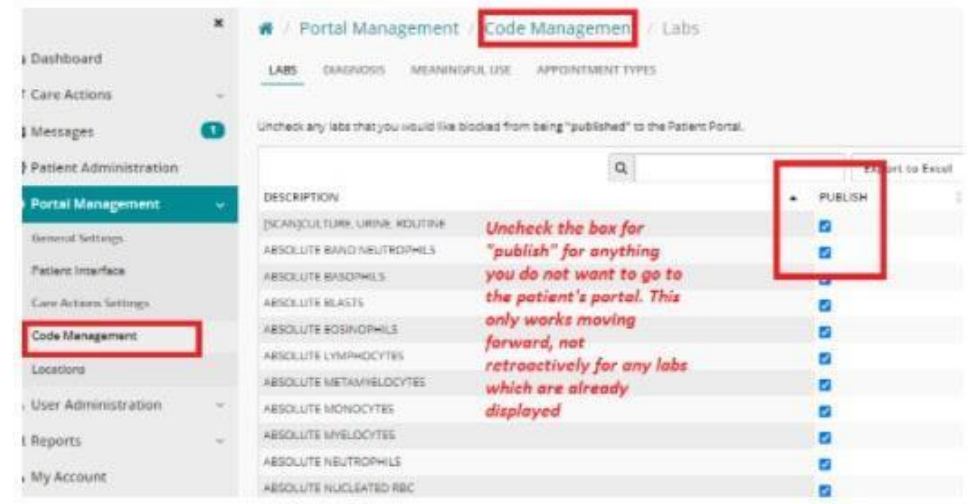

## **\*Note:** Currently, once an eLab is received, you cannot change its visibility in OP. Therefore, it's important that you protect any sensitive results prior to requesting the lab.

## *Workflows for Accurate Insurance Information*

Patient insurance information should be visible to families on the portal. Encourage your patients to check that this information is correct. If not, ask them to send you a message via the portal with a picture of their new card.